# The Fashion Archaeologist

# **Using our Free PDF Website Patterns:**

- 1) Print out this guide (2 pages).
- 2) Click on the Category "Free PDF Patterns".
- 3) Scroll down to find the pattern you want.
- 4) Download both PDF documents under your chosen pattern.
- 5) Follow the instructions on this sheet to print and assemble your patron!

\*\*\*\*\*\*

## <u>Instructions for Printing & Assembly:</u>

First, be sure you have the **Adobe Reader** programme loaded on your device. Do <u>not</u> use the Foxit Reader PDF, the print function won't work properly. If you don't have the Adobe Reader, you can go to <u>www.adobe.com</u> and download it for free. NOTE: These downloads may not work on a mobile device – use a laptop or PC to download the pattern.

- 1. Download your chosen PDF free pattern and save it to your computer. Note that there are 2 PDF files to download that go with your chosen pattern (one file has sewing instructions).
- 2. Once you've downloaded the PDF pattern to your laptop or PC, double-click on the PDF pattern file to open.
- 3. Select "File Print" from the Adobe Reader menu (at top left). Click on the "Poster" button (middle of the "Print" screen see next page).
- 4. You should see a screen like the one on the next page (this is an **example only** your chosen pattern may be different). This print preview will show you (at right side) how large the printout will be, and how many pages of regular printer paper (8-1/2" x 11") will be used to print it. In the case of this example, the total size is 22"x 17", and 4 pieces of paper will be used. The paper size should default to standard 8-1/2" x 11" paper, but if the preview shows larger or smaller than normal letter-sized sheets, you'll need to change the paper size (use "Properties").
- 5. Before you click on the "Print" button (bottom right), click on the "Cut Marks" box. This puts tiny register marks in the corners of the paper sheets to help you align them better. Make sure the "Tile Scale" box reads "100%". If it doesn't, manually change it to say 100%. The "Print in Grayscale" box should be checked ("on") as shown.
- Click on "Print". Let all the pages print out before removing them from the print tray.
- 7. Starting at the <u>bottom</u> of the print stack, lay the pages out one by one on a flat surface, matching up the cut marks in the corners as well as the lines of the pattern itself. Tape the pieces together as you go. Voilà! Your pattern is ready to use! [See "Extra Tips" at the bottom of page 2].
- 8. Print out the other PDF document that goes with your chosen pattern (this will be named "text"). Each text is specific to the pattern indicated, so if you choose more than 1 pattern, print out their text documents as well.

Now that you've mastered a small pattern, you should have no trouble printing and assembling a full-size adult garment pattern. The procedure is exactly the same, just a few more pages of paper to tape.

Start by buying a smaller PDF pattern, such as a blouse or small lingerie pattern. Once you've done one of these, the method is the same for larger multi-sheet patterns, such as walking suits or coats – we do recommend that it's easier to print and assemble one sheet at a time for the very large patterns.

Visit our Etsy Shop to see the full Catalogue of PDF Patterns:

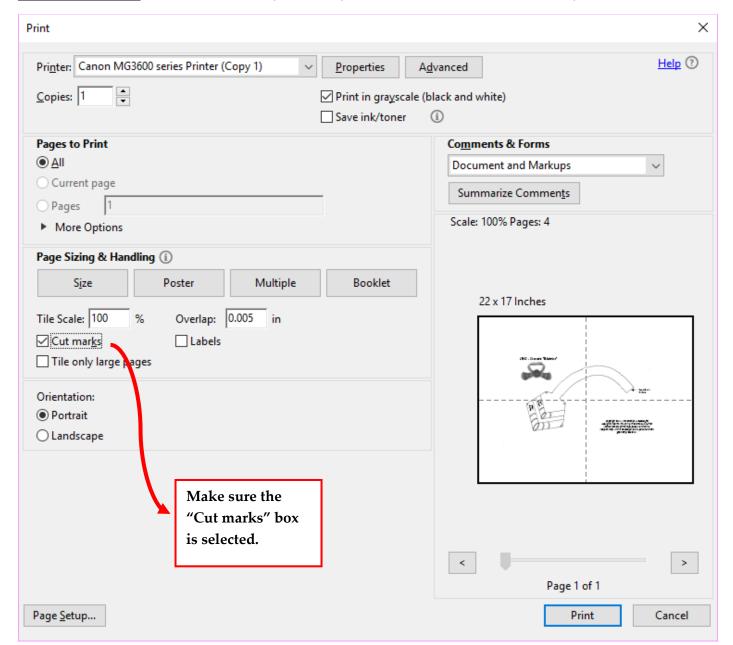

### Sample Print Screen: (NOTE: Your chosen pattern may look different, this is an EXAMPLE only)

### Additional Tips for PDF Pattern Printing & Assembly:

- ➤ Use the cheapest, thinnest, regular home printer paper the lighter weight the paper, the easier it will be to see through to match up the lines. If your printer will print on transparent or tracing paper in 8-1/2" x 11" sheets, you'll have even better results. Check with your printer manufacturer re approved papers.
- > Use a ruler to draw a straight line from one cut mark to the other, then cut along the line with scissors to remove the excess (overlapping) paper in areas where you want a clear view of the pattern lines.
- > Try using removable tape (made by Scotch Tape) to allow you to position and re-position pages as you work. This is especially good for larger patterns.